## 電子証明書に代えて、申請者IDとパスワードで 特殊車両通行許可のオンライン申請ができるようになります!

### 平成24年5月23日(水)午前9:30から 申請者IDとパスワードで手軽にオンライン申請を行うことができるようになります

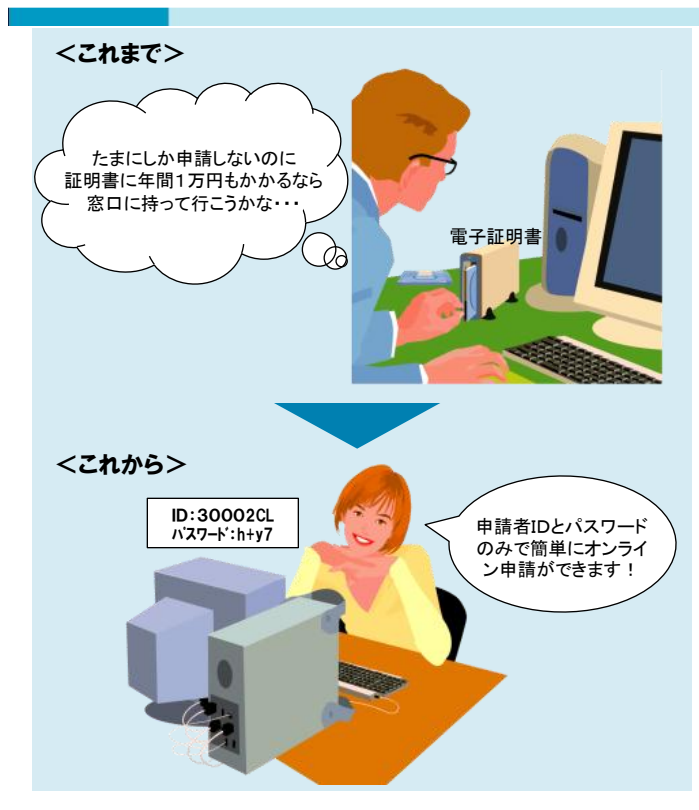

これまでオンライン申請を行うには、申請書 に電子署名を付与するため、認証局が発行す る電子証明書を別途購入する必要がありまし た。このため、電子証明書の購入費用として 年間1万円程度の負担が必要でした。

これからは電子証明書を購入することなく、 申請者IDとパスワードの入力で手軽にオンライ ン申請を行うことができるようになります。

※注1:申請者IDとパスワードは、初回ログイン時に取得できます。 ※注2:既に申請者IDとパスワードを取得している方は、セキュリティ 強化の観点から、初回ログイン時にパスワードの変更が 必要となります。

※注3:手数料はこれまでどおりです(200円/片道・1経路・1車両)。 (経路が国管理道路のみの場合は無料です。)

#### PRサイトからすぐに申請データの送信を行うことができるようになります

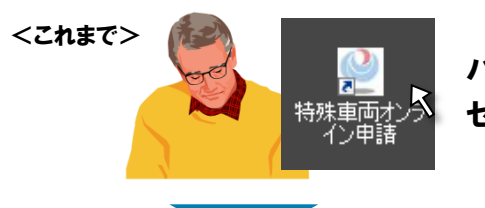

パソコン上に送信アプリケーションをインストールし、 セットアップしていただく必要がありました

<これから> 面倒なセットアップをすることなく、PRサイトの「申請データの送信」からWEBブラ ウザ上でオンライン申請を行うことができるようになります

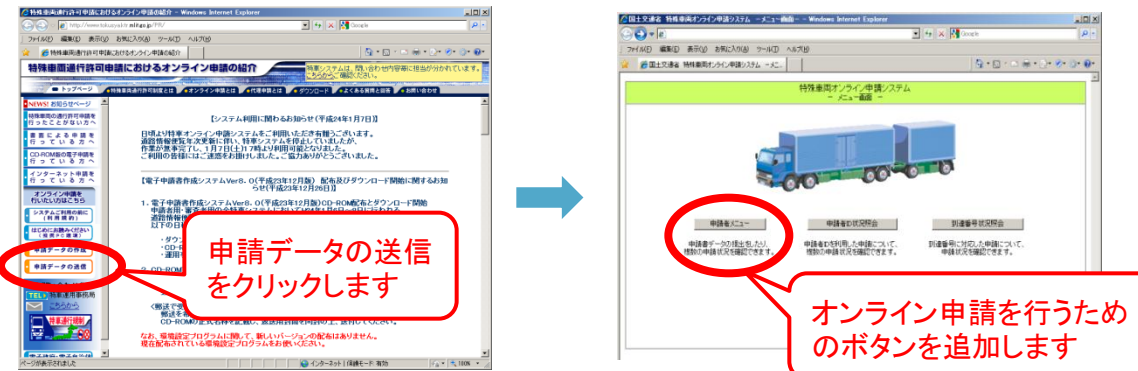

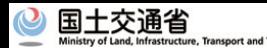

# 他にもこんな機能がつきました

### 審査の進捗状況がより分かりやすくなりました

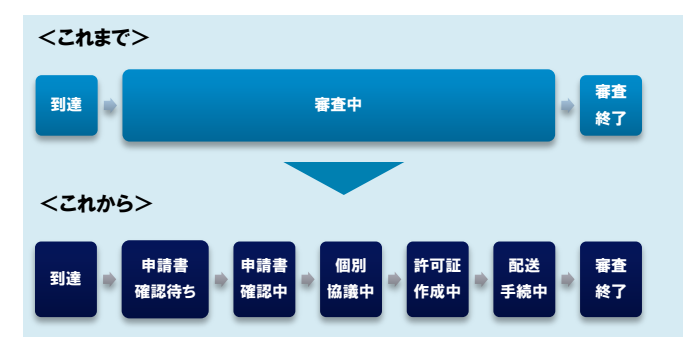

これまで申請状況照会機能において「審査中」と お知らせしていたステータスをより細分化し、お知ら せすることとしました。

審査の進み具合を確認し、許可証発行までにか かる日数の目安にしていただくことができます。

### 個別協議(審査)状況の見える化

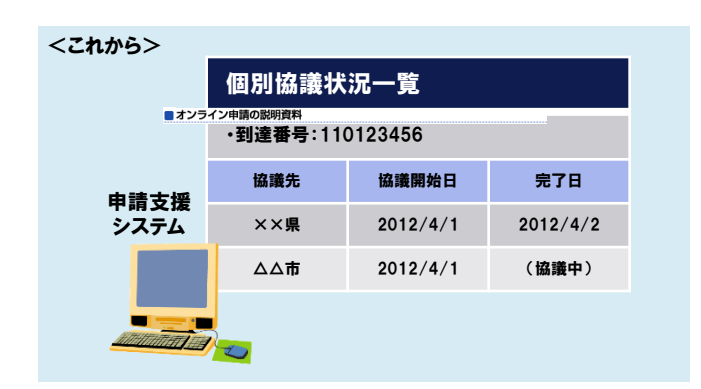

個別協議(審査)の状況を申請支援システム上で 参照できるようにしました。申請データの個別協議 先や完了日を確認していただくことができます。

※注:個別協議(審査)は以下の場合に行っています。

- 通行経路に道路情報便覧の未収録経路が存在している場合
- 申請された車両諸元が算定要領に定められた範囲を超えて いる場合

### 差し戻し時に説明事項の添付ファイルが付くようになりました

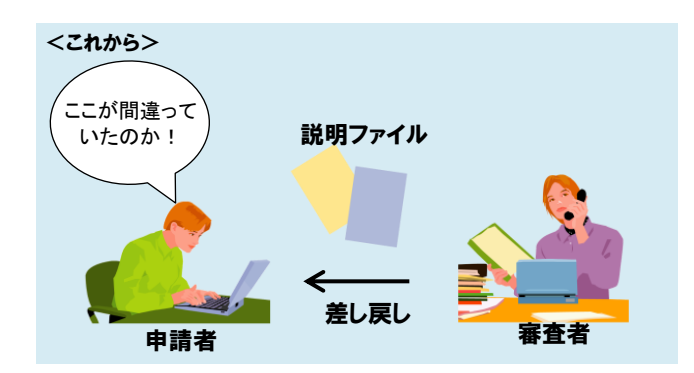

差し戻しされた申請について、不備事項等につい て説明された添付ファイルが付くようになりました。 申請状況照会画面上からダウンロードすることがで きます。

※注:添付ファイルを受け取ることができるのは審査者が説明文 書を添付した場合のみです。(添付ファイルが無い場合、受け取 ることはできません。)